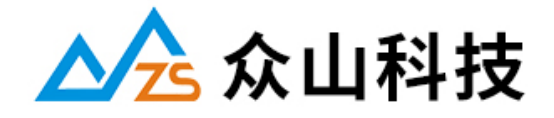

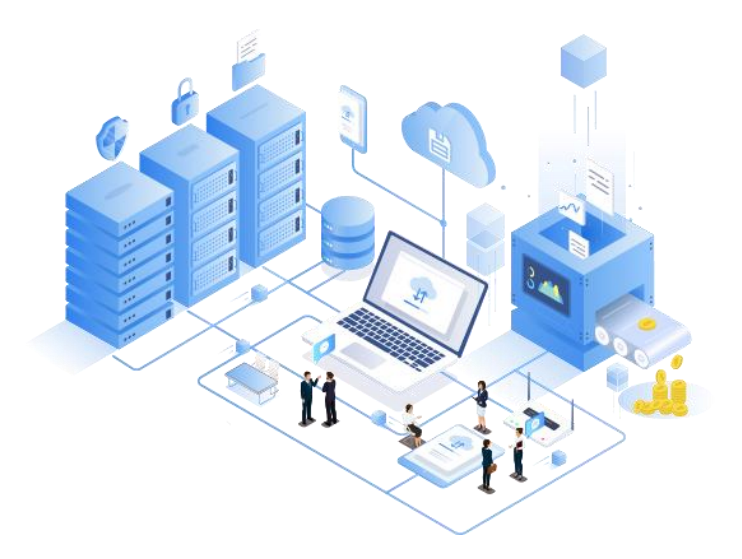

### 成都众山科技有限公司产品说明书

产品型号: ZS-I/0-RS485-04

全部资料下载地址:http://ask.zstel.com:8090

定制与技术支持热线:028-64267900

技术支持专员企业 QQ:3183329475

官网网站: https://www.zstel.com/

# <span id="page-1-0"></span>目录

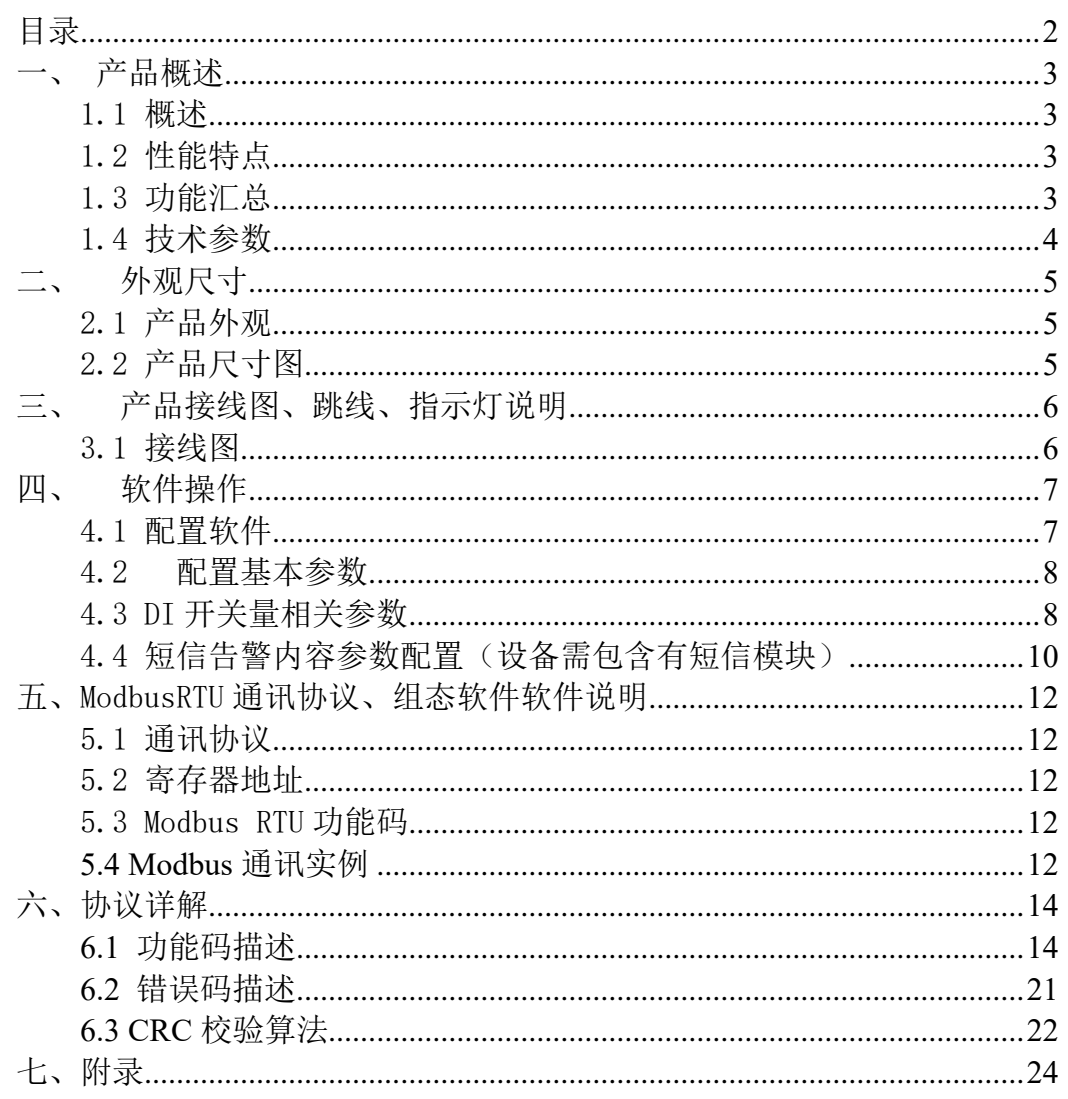

## <span id="page-2-0"></span>一、产品概述

#### <span id="page-2-1"></span>1.1 概述

ZS-I/O-RS485-04 是一款工业级标准开关量采集产品,共有 4 个开关量输入 通道和 4 路继电器输出。每个通道均可以分别设置联动控制 DO 继电器输出: RS-485 通讯接口使用标准 Modbus RTU 协议,符合工业标准。

#### <span id="page-2-2"></span>1.2 性能特点

- ⚫ 防死机软、硬件看门狗
- 5~35V 带防反接、过压过流保护电源
- 4 路继电器带隔离常开,常闭输出
- 4路带光耦隔离开关量输入
- ⚫ 可配置高、低输入
- 高性能低功耗 32 位 ARM 嵌入式 CPU
- 支持 ModbusRTU 从站协议
- 多路指示灯
- 带防雷、静电保护 RS485 通讯接口
- ⚫ 工业机温度范围,应对严苛现场环境

### <span id="page-2-3"></span>1.3 功能汇总

- 1) 4 路开关量输入
- 2) 4 路继电器常开、常闭输出
- 3) 支持 ModbusRTU 通讯协议
- 4) 自定义 1~255modbus 设备地址
- 5) 自定义短信告警内容(设备需包含有短信模块)
- 6) 输入信号振荡保持(可消除输入高/低信号不稳定跳动)
- 7) 灵活配置 DI-DO 联动控制
- 8) DI 支持可配置电平触发
- 9) 支持各类组态软件、触摸屏
- 10) 支持闪开闪断功能

## <span id="page-3-0"></span>1.4 技术参数

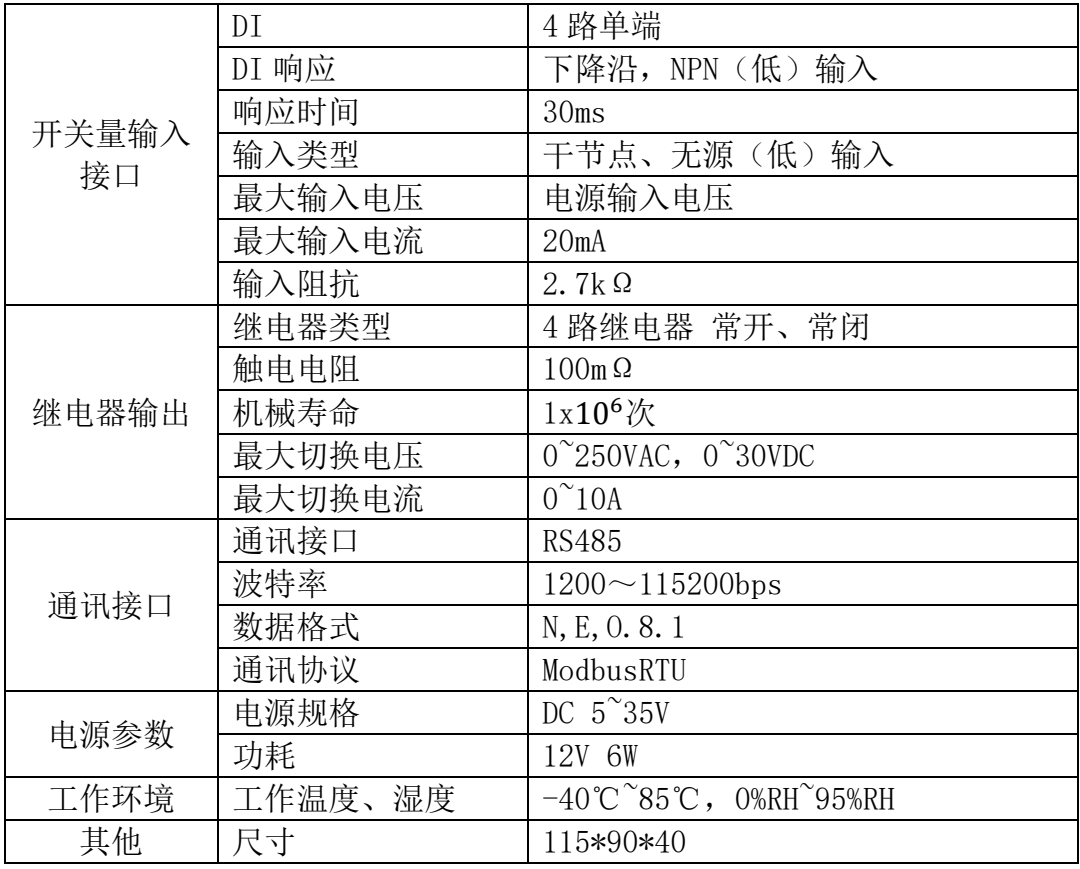

## <span id="page-4-0"></span>二、 外观尺寸

## <span id="page-4-1"></span>2.1 产品外观

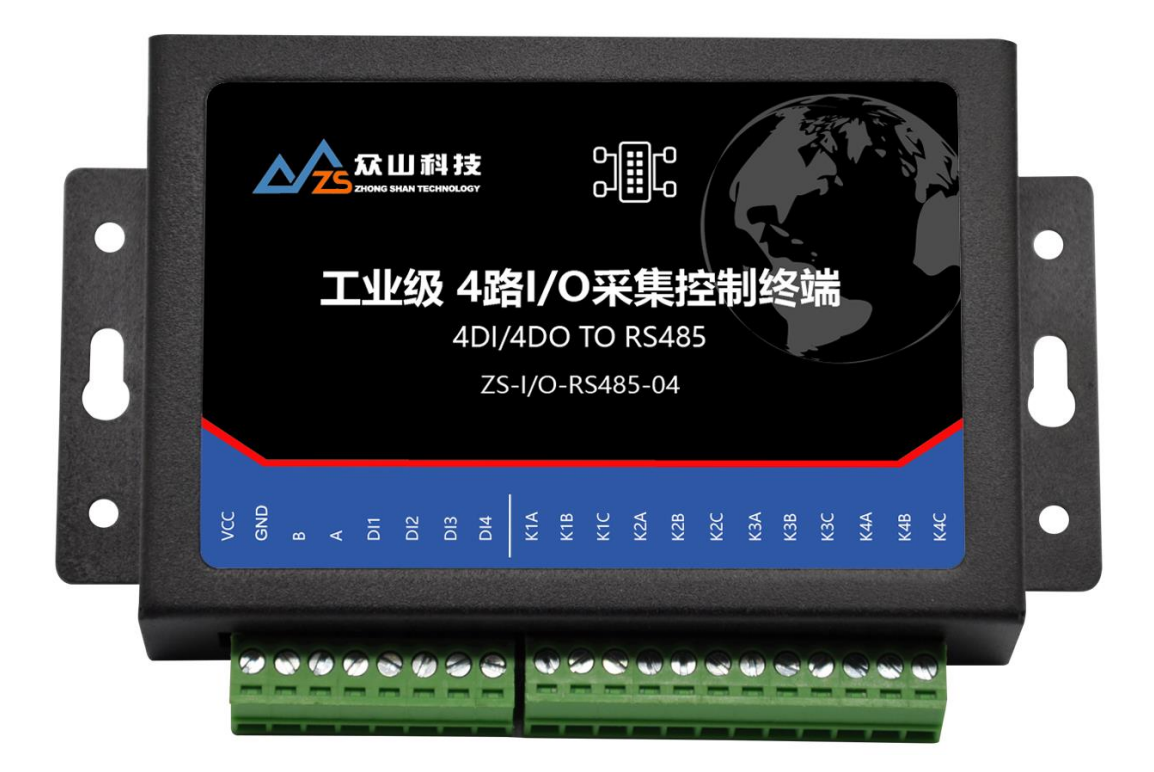

<span id="page-4-2"></span>2.2 产品尺寸图

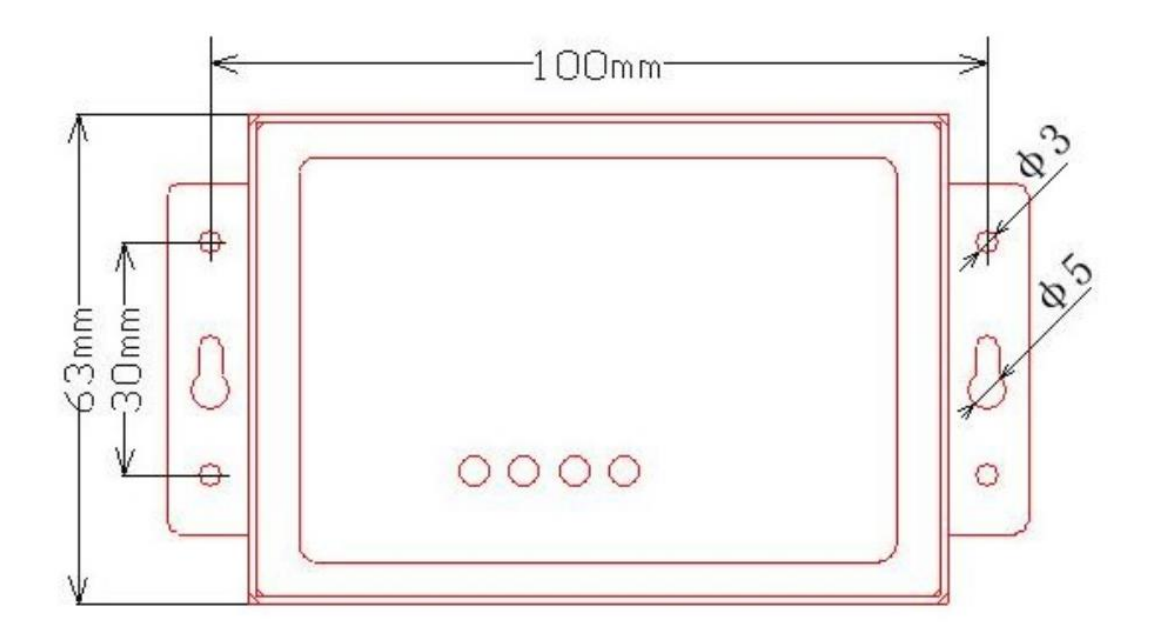

## <span id="page-5-0"></span>三、 产品接线图、跳线、指示灯说明

## <span id="page-5-1"></span>3.1 接线图

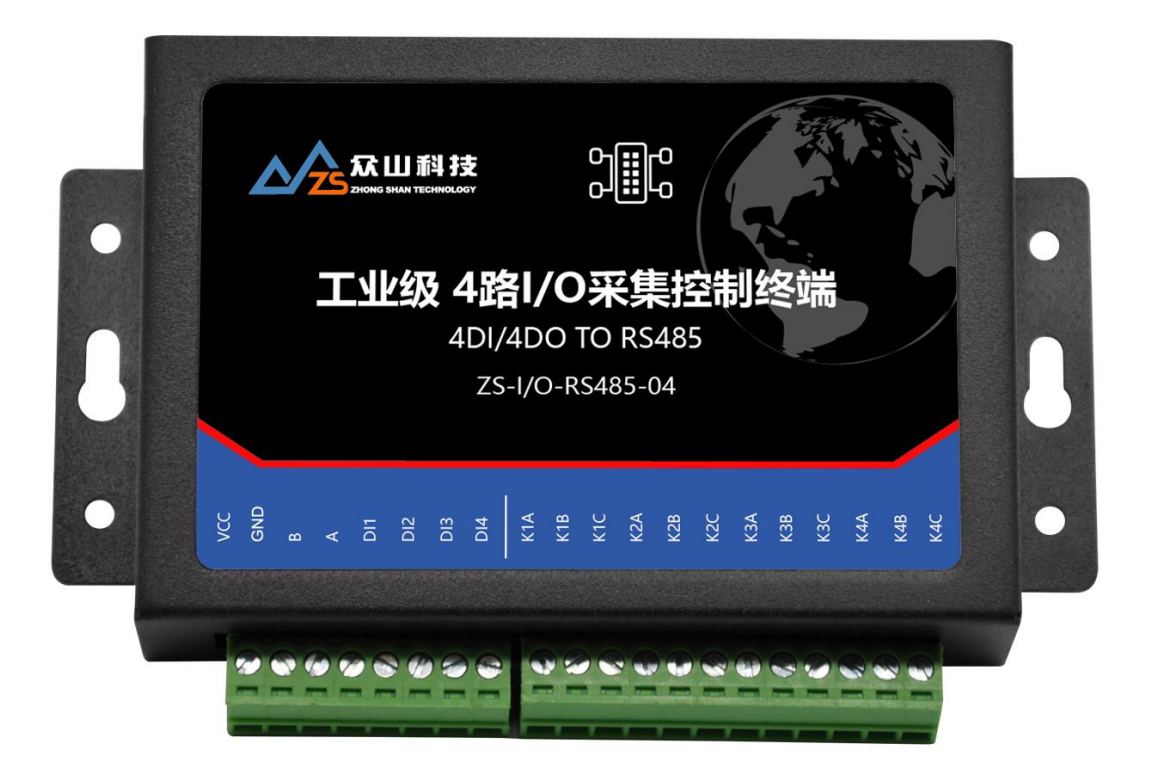

左端:

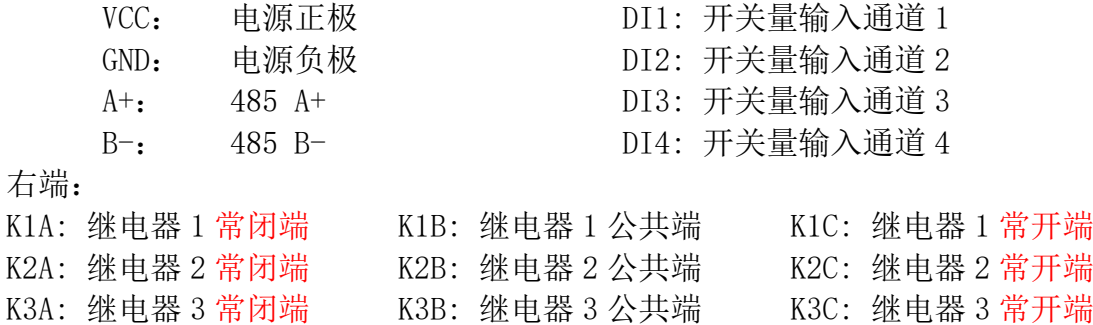

K4A: 继电器 4 常闭端 K4B: 继电器 4 公共端 K4C: 继电器 4 常开端

干节点接线法:

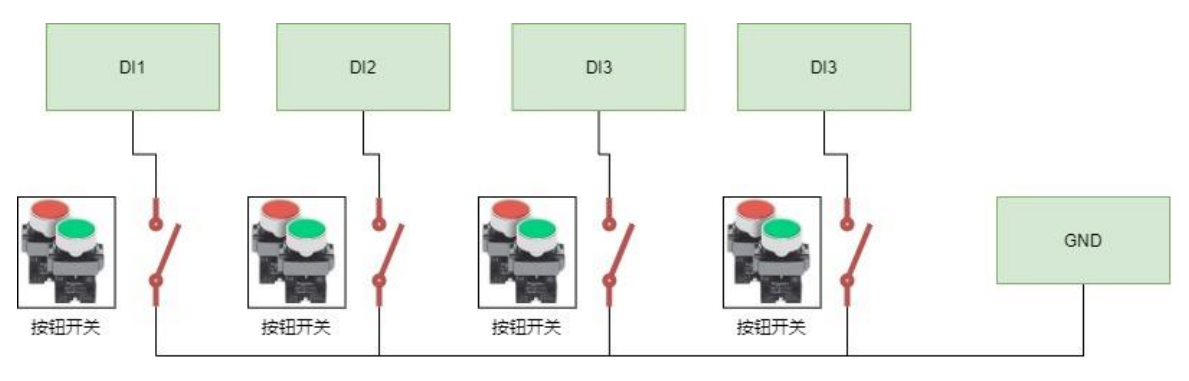

# <span id="page-6-0"></span>四、 软件操作

设备参数配置教程,结合《用户测试文档》即可对设备进行简单测试

## <span id="page-6-1"></span>4.1 配置软件

参数配置软件介绍:

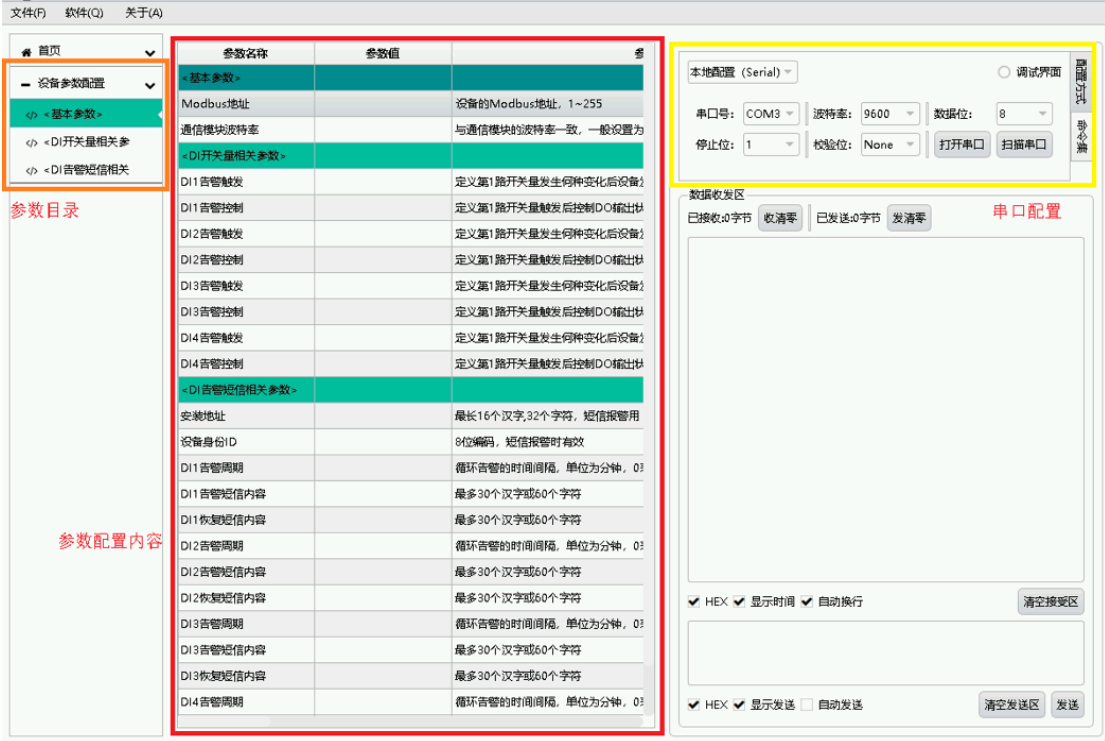

参数配置准备:

(1)用 USB-485 工具连接设备到电脑

(2)在串口配置框内配置串口波特率、停止位、校验位、数据位;(默认波 特率 9600, 数据位 8, 停止位 1, 校验位 None)

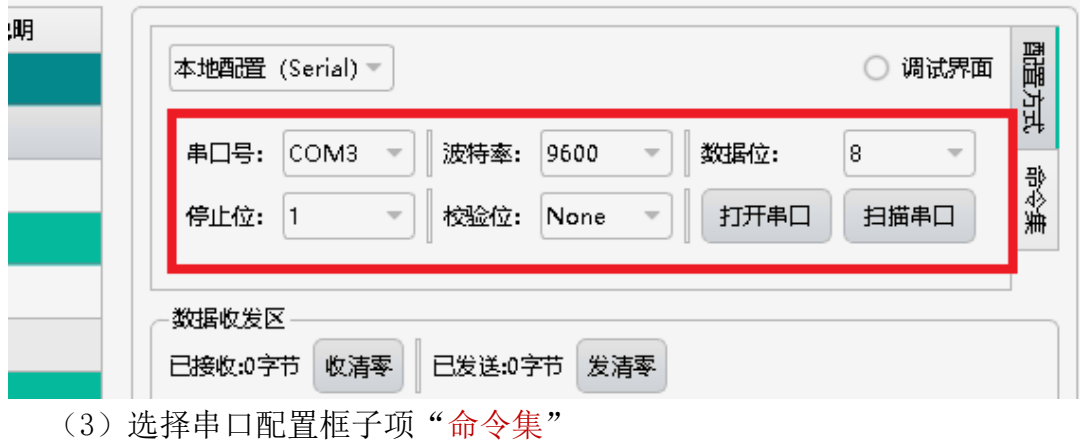

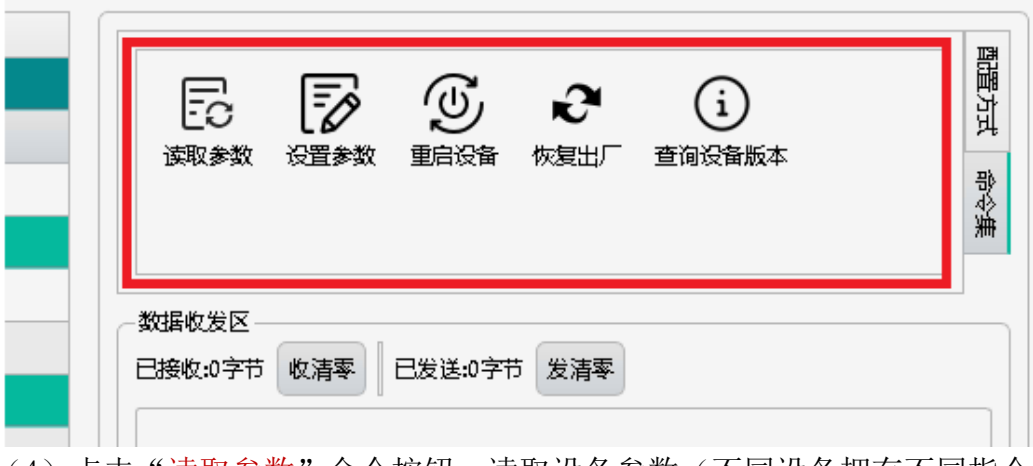

(4)点击"读取参数"命令按钮,读取设备参数(不同设备拥有不同指令 集)

(5) 双击对应参数项的"参数值"栏,即可对参数进行修改

#### <span id="page-7-0"></span>4.2 配置基本参数

- Modbus 地址: Modbus 地址参数
- 通讯模块波特率: 设备 485 通讯波特率(波特率支持主流的波特率选项)

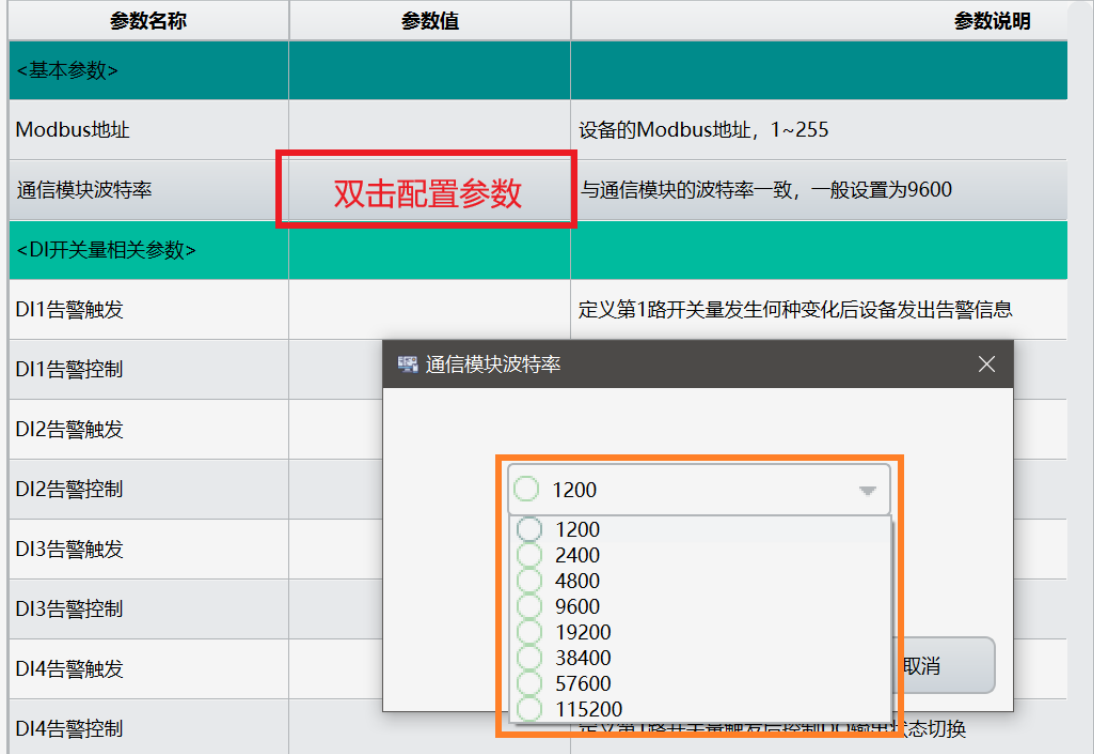

## <span id="page-7-1"></span>4.3 DI 开关量相关参数

- DI1 告警触发: 双击"参数值"栏,选择对应选项修改 DI 触发状态 ● DI2 告警触发: 双击"参数值"栏,选择对应选项修改 DI 触发状态
- 
- DI3 告警触发: 双击"参数值"栏,选择对应选项修改 DI 触发状态
- DI4 告警触发: 双击"参数值"栏, 选择对应选项修改 DI 触发状态

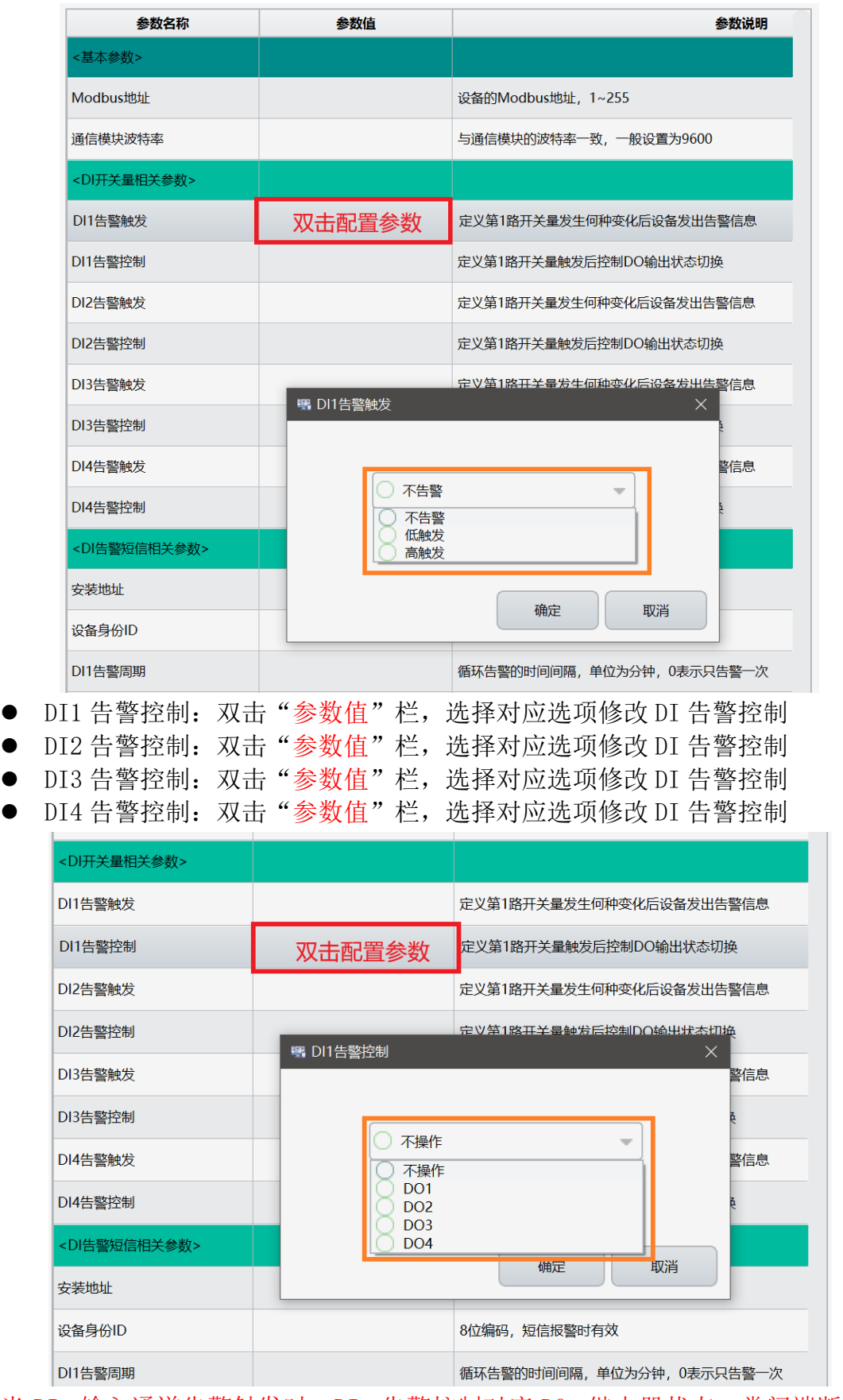

当 DIx 输入通道告警触发时,DIx 告警控制对应 DOx 继电器状态:常闭端断开, 常开端闭合。

#### <span id="page-9-0"></span>4.4 短信告警内容参数配置(设备需包含有短信模块)

注:需要配合本公司远程模块

- ⚫ 安装地址: 主要用于报警通知使用(设备需包含有短信模块)
- 设备身份 ID: 主要用于报警通知使用(设备需包含有短信模块)<br>● DI1 告警短信内容: DI 告警内容
- $DI1$  告警短信内容:
- DI1 恢复短信内容: DI 告警内容
- DI2 告警短信内容: DI 告警内容
- DI2 恢复短信内容: DI 告警内容
- DI3 告警短信内容: DI 告警内容
- DI3 恢复短信内容: DI 告警内容
- DI4 告警短信内容: DI 告警内容
- 
- DI4 恢复短信内容: DI 告警内容

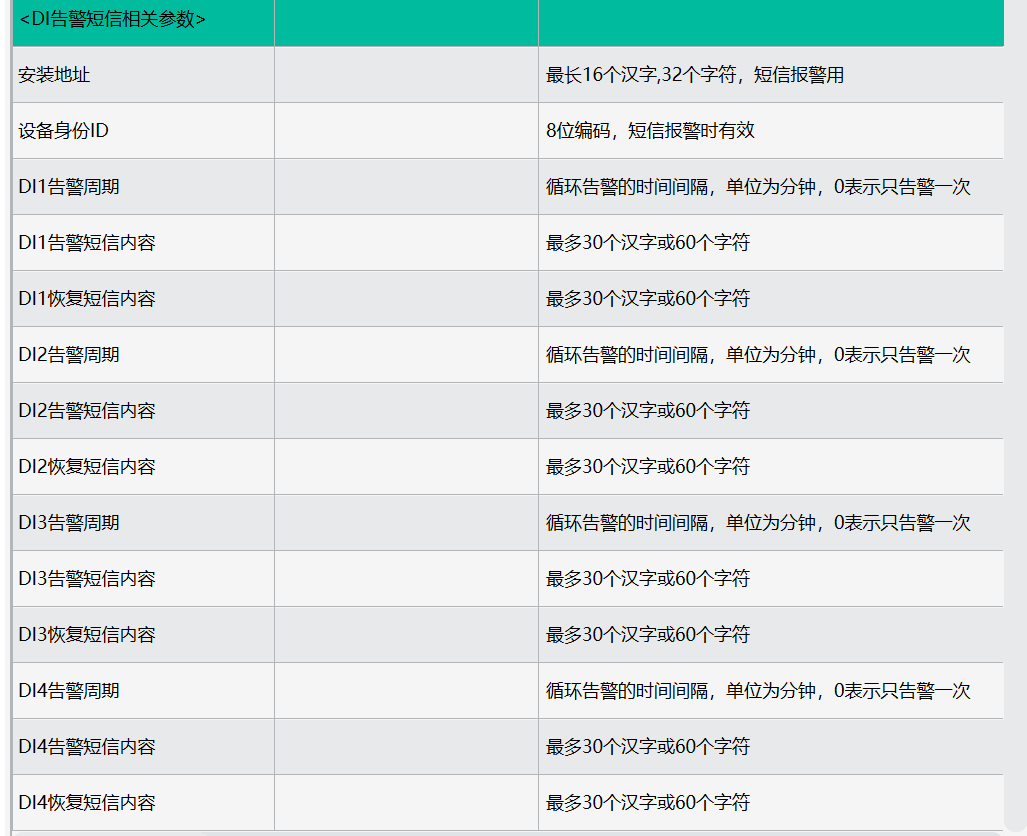

#### 告警内容案例:

配置如下: DI1 告警触发: 低触发 DI1 告警控制: D01 安装地址: "北厂区:" 设备身份 ID: "05 号设备: " DI1 告警短信内容: "保护跳闸" DI2 恢复短信内容: "恢复供电"

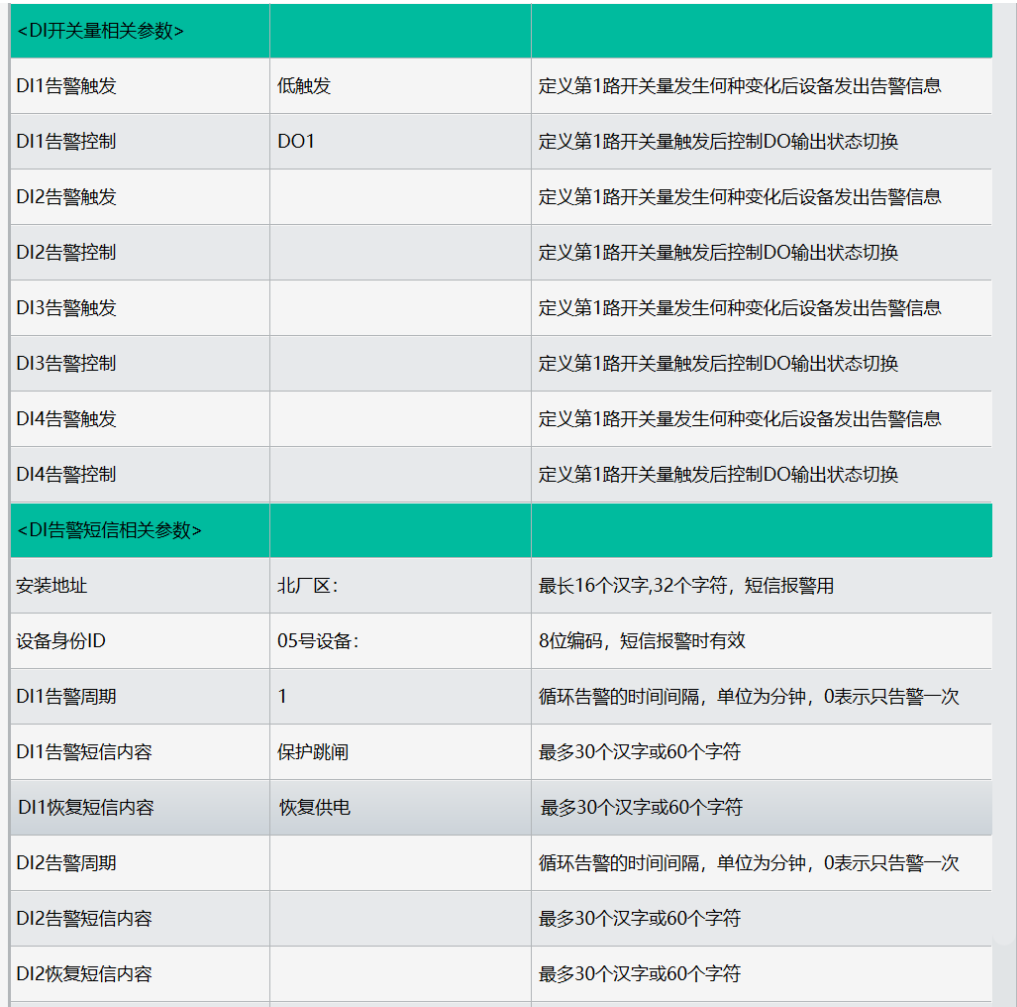

当 DI1 检测到输入低信号时,立即触发告警控制 D01 常闭端断开,常开端 闭合,短信模块发送告警短信"北厂区: 05 号设备: 保护跳闸"。

当 DI1 检测到输入高信号时, 等待 1s 取消告警控制 D01 常闭端闭合, 常开 端断开,短信模块发送告警短信"北厂区: 05 号设备:恢复供电"。

其他告警短信内容格式与低于下限值格式一致(消息内容为空项则不送内容)

## <span id="page-11-0"></span>五、ModbusRTU 通讯协议、组态软件软件说明

### <span id="page-11-1"></span>5.1 通讯协议

本产品支持标准 Modbus RTU 从站协议, 能够支持标准 Modbus RTU 组态软件, 详 细内容介绍参考本公司《dtu\_modbus 协议手册》v1.01 版

### <span id="page-11-2"></span>5.2 寄存器地址

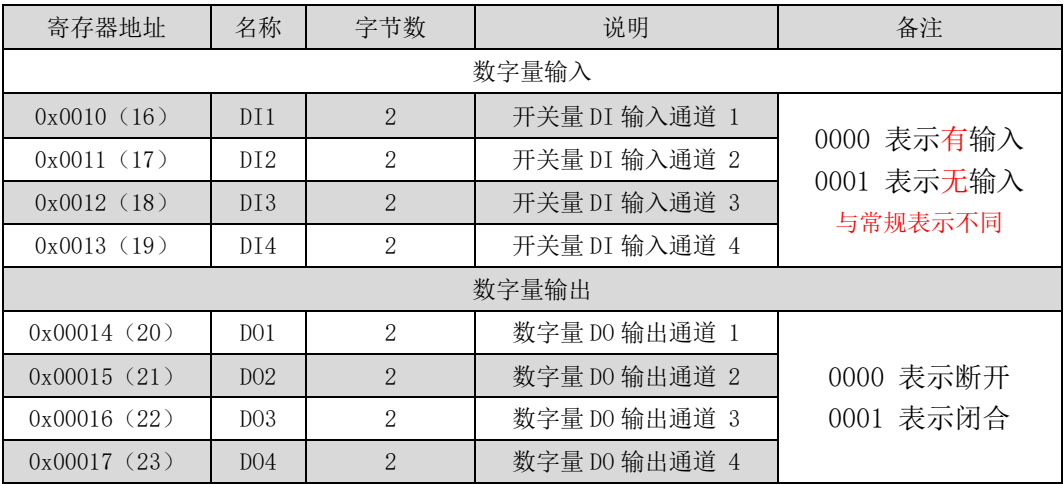

## <span id="page-11-3"></span>5.3 Modbus RTU 功能码

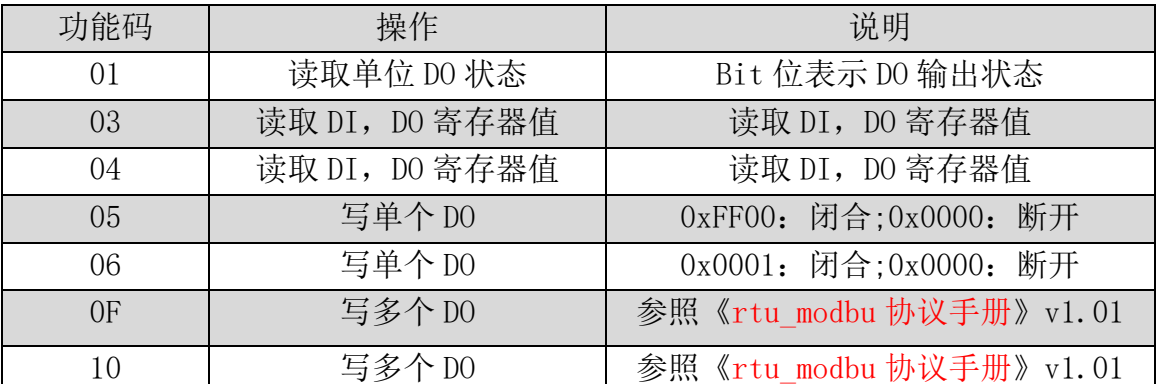

详细讲解参照本公司《dtu\_modbus 协议手册》v1.01

### <span id="page-11-4"></span>**5.4 Modbus** 通讯实例

- (1)读取 DO1:
	- a.用 01 功能码读取 DO1 发送:01 01 00 14 00 01 BD CE 接受: 01 01 01 00 51 88
	- b.用 03 功能码读取 DO1 发送:01 03 00 14 00 01 C4 0E 接受:01 03 02 00 00 B8 44
- c.用 04 功能码读取 DO1 发送:01 04 00 14 00 01 71 CE 接受:01 04 02 00 00 B9 30
- (2)操作 DO1:
	- a.用 05 功能码操作单个 DO1 发送:01 05 00 14 FF 00 CC 3E 接受:01 05 00 14 FF 00 CC 3E
	- b.用 06 功能码操作单个 DO1 发送:01 06 00 14 00 01 08 0E 接受:01 06 00 14 00 01 08 0E
	- c.用 0F 功能码操作多个 DO1、DO2 发送:01 0F 00 14 00 02 01 03 AE 95 接受:01 0F 00 14 00 02 94 0E
	- d.用 10 功能码操作多个 DO1、DO2 发送:01 10 00 14 00 02 04 00 01 00 01 63 50 接受:01 10 00 14 00 02 01 CC
- (3)读取 DI1:
- 将 DI1 端口对地短接, 给定 DI1 低信号
	- a. 用 03 功能码读取 DI1 发送:01 03 00 10 00 01 85 CF 接受:01 03 02 00 00 B8 44
- b.用 04 功能码读取 DI1 将 DI1 端口对地短接, 给定 DI1 低信号 发送:01 04 00 10 00 01 30 0F 接受:01 04 02 00 00 B9 30
	- (4)读取所有 DO、DI DO1 有输出,给定 DI2 输入信号

发送: 01 03 00 10 00 08 45 C9 接受:01 03 10 00 00 00 01 00 00 00 00 00 01 00 00 00 00 00 00 F6 18

### <span id="page-13-0"></span>六、协议详解

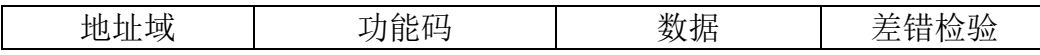

Modbus 使用"big-Endian"表示地址和数据项,这就意味着当发射多个字节 时,首先发送最高字节。

例如:寄存器地址为 0x0014,首先发送的是 0x00,然后才是 0x14。

一个正常的 Modbus 响应:响应功能码=请求功能码。

一个 Modbus 的异常响应:响应功能码=请求功能码+0x80, 提供一个异常码 来指示差错原因。

#### <span id="page-13-1"></span>**6.1** 功能码描述

6.1.1 01 读线圈

可以使用此功能码读取继电器 DO1~DO4 的状态。

请求 PDU 详细说明了起始地址,即指定第一个线圈的地址和线圈数量,从零 开始寻址线圈,因此寻址线圈 1-4 为 0-3。

响应 PDU 中 N 个字节的线圈状态的每一个 bit 位代表一个线圈的状态,状态 1=ON, 0=OFF。第一个字节的最低位 LSB 代表第 0 号线圈的状态(即起始地址指 定的线圈号为 0 号线圈),其他线圈依次类推,一直到这个字节的最高位 MSB 为 止,并且后续字节中都是由低到高代表连续的各线圈状态。

如果线圈数量不是 8 的倍数,将用零填充剩余最后数据字节中的剩余比特, 字节数量域说明了数据的完整字节数。

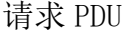

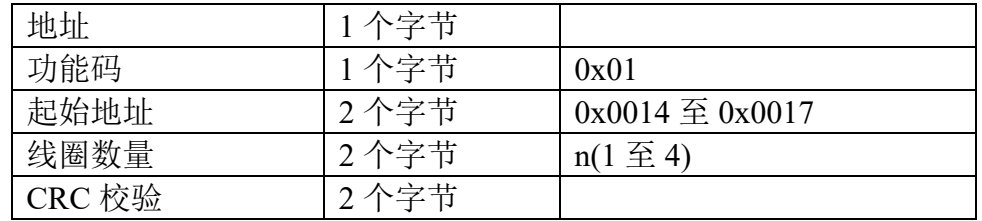

注: 线圈状态的字节数 N=线圈数量 n/8, 如果余数不等于 0, 则 N=n/8+1

错误响应 PDU

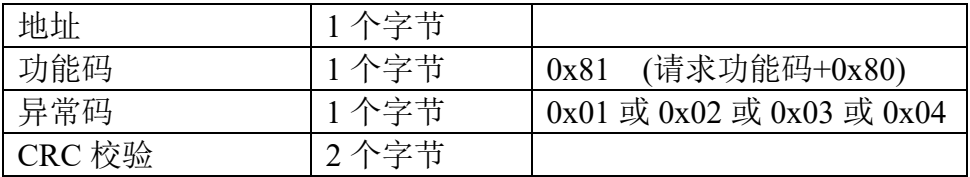

#### 这是一个读离散量 DO1-DO4 的实例

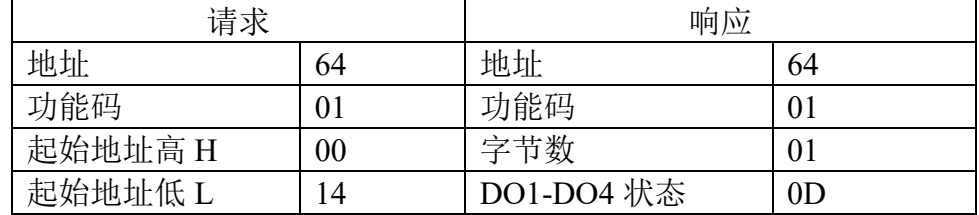

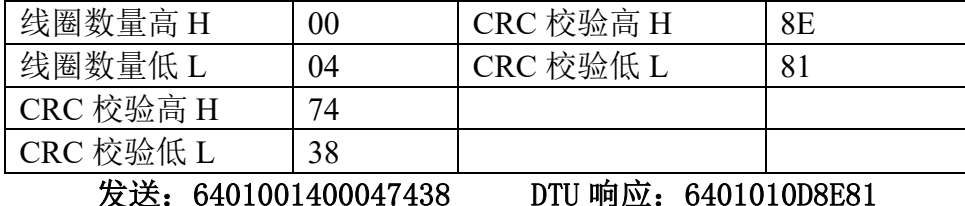

DO1-DO4 的状态字节为 0D,二进制 00001101,DO1 是这个字节的 LSB(第 0 位) 为 1 表示闭合, DO2 是第 1 位为 0 表示断开, DO3 是第 2 位为 1 表示闭合, DO4 是第 3 位为 1 表示闭合, 用 0 填充剩余的 4 位。

6.1.2 02 读离散量输入

可以使用此功能码读取数字量输入 DI1~DI4 的状态。 请求 PDU 详细说明了起始地址,即指定第一个输入量的地址和数量,从零开始寻 址,因此寻址输入量 1-4 为 0-3。

响应 PDU 中 N 个字节的输入量状态的每一个 bit 位代表一个输入量的状态, 状态 1=HIGH, 0=LOW。第一个字节的最低位 LSB 代表第 0 号输入量的状态(即起 始地址指定的输入量为 0 号输入量),其他输入量依次类推,一直到这个字节的 最高位 MSB 为止,并且后续字节中都是由低到高代表连续的各输入量状态。

如果输入量数量不是 8 的倍数,将用零填充剩余最后数据字节中的剩余比特, 字节数量域说明了数据的完整字节数。

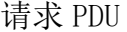

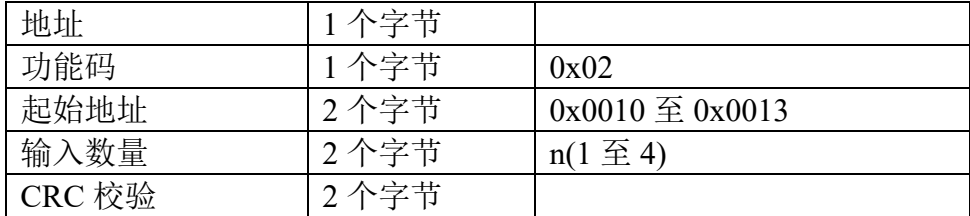

响应 PDU

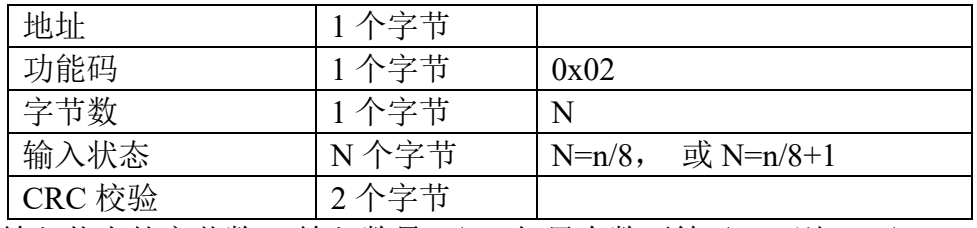

注: 输入状态的字节数 N=输入数量 n/8, 如果余数不等于 0, 则 N=n/8+1

错误响应 PDU

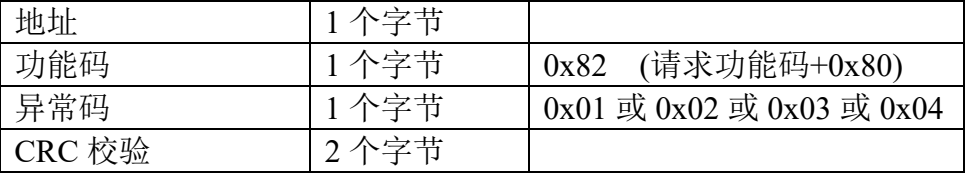

这是一个读离散量输入 DI1-DI4 的实例

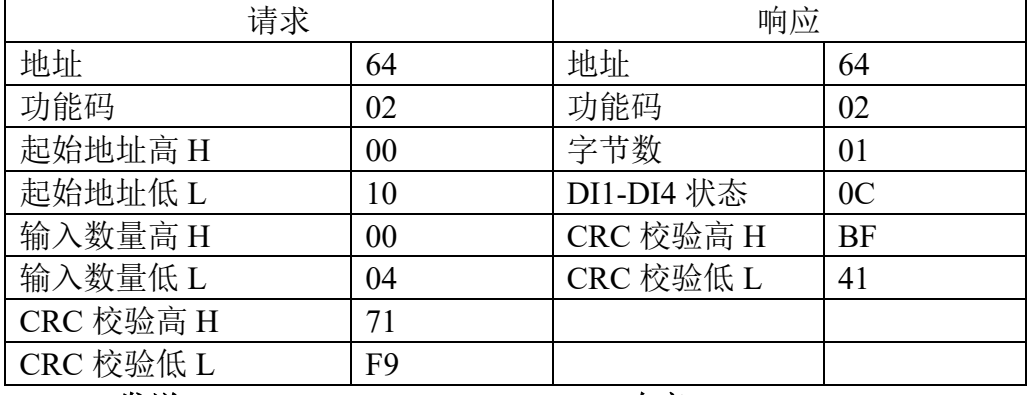

#### 发送:64020010000471F9 DTU 响应:6402010CBF41

DI1-DI4 的状态字节为 0C,二进制 00001100,DI1 是这个字节的 LSB(第 0 位) 为 0 表示低, DI2 是第 1 位为 0 表示低, DI3 是第 2 位为 1 表示高, DI4 是第 3 位为 1 表示高, 用 0 填充剩余的 4 位。

6.1.3 03 读保持寄存器

6.1.4 04 读输入寄存器

使用该功能码可以读取所有寄存器包括 DI1-DI4、DO1-DO4 的状态。

请求 PDU 详细说明了起始寄存器地址和寄存器数量,从零开始寻址寄存器, 因此寻址寄存器 1-16 为 0-15。

响应报文中的寄存器数据每个寄存器有 2 个字节,对于每一个寄存器,第一 个字节代表寄存器值的高位,第二个字节代表寄存器值的低位。字节数为寄存器 数量乘以 2。对于 DI1-DI4,2 个字节的值 0000 代表输入量为低,0001 代表输入 量为高,对于 DO1-DO4,2 个字节的值 0000 代表继电器断开,0001 代表继电器 闭合。

请求 PDU

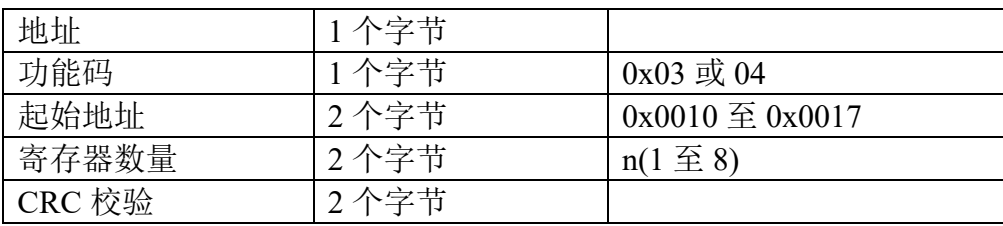

响应 PDU

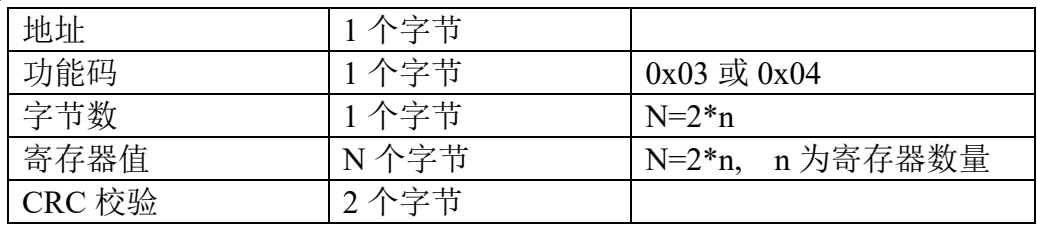

错误响应 PDU

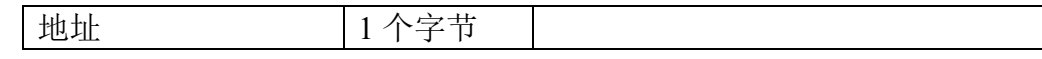

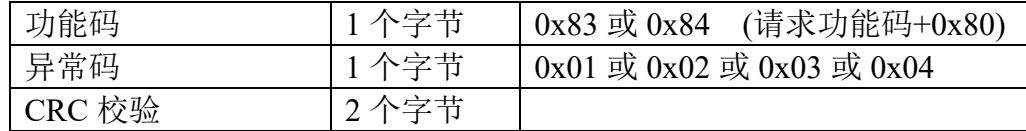

这是一个读模拟量输入 AI1-AI8、离散量输入 DI1-DI4、继电器状态 DO1-DO4 的

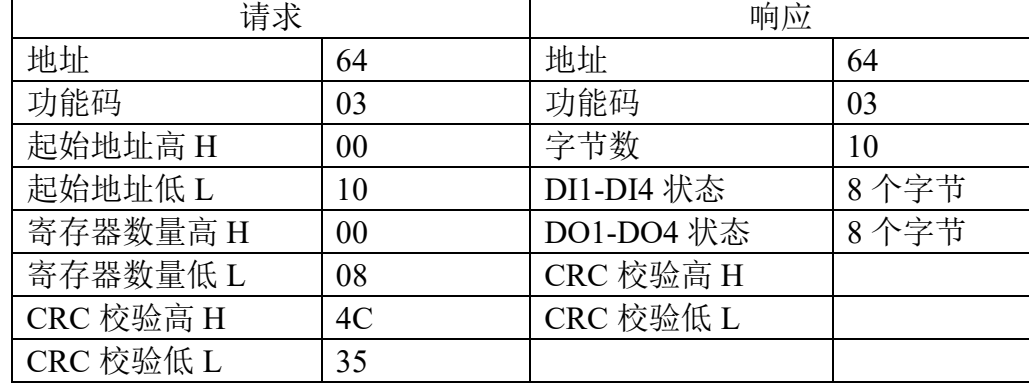

发送:6403001000084C3C

6.1.5 05 写单个线圈

可以使用该功能码写单个继电器 DO1-DO4 为断开或闭合

请求数据域中的常量说明请求的 ON/OFF 状态,十六进制值 0xFF00 请求输出 为 ON(闭合),十六进制值 0x0000 请求输出为 OFF(断开),其他所有值都是非法 的,对输出不起作用,DTU 返回错误响应。

请求域中的输出地址规定了要写入线圈的地址。

正常响应是请求的应答,在写入线圈状态后返回这个正常响应。

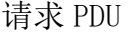

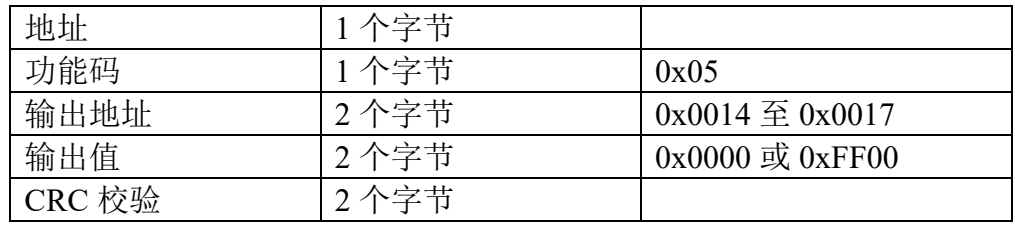

响应 PDU

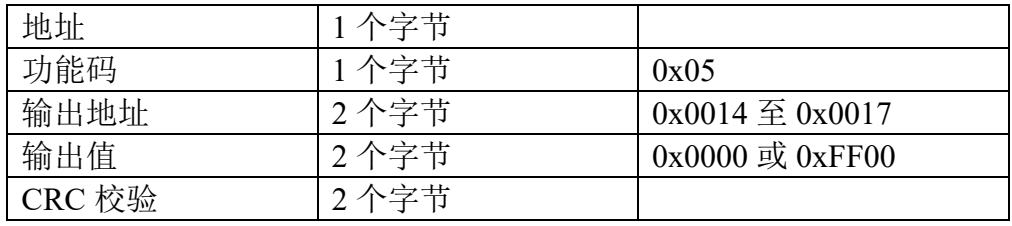

#### 错误响应 PDU

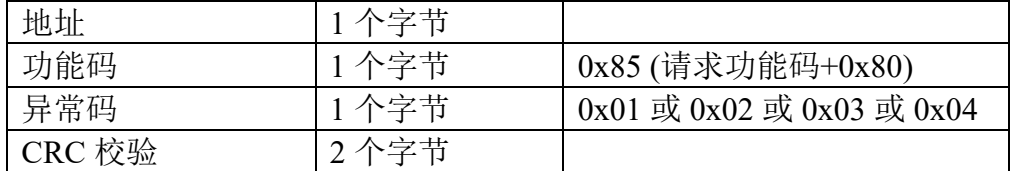

这是一个请求写线圈 DO2 为 ON(闭合)的实例

| 请求 |           | 响应 |  |
|----|-----------|----|--|
| 64 | 地址        | 64 |  |
| 05 | 功能码       | 05 |  |
| 00 | 输出地址高 H   | 00 |  |
| 15 | 输出地址低L    | 15 |  |
| FF | 输出值高H     | FF |  |
| 00 | 输出值低L     | 00 |  |
| 94 | CRC 校验高 H | 94 |  |
| 0B | CRC 校验低 L | 0B |  |
|    |           |    |  |

发送:64050015FF00940B DTU 响应:64050015FF00940B

6.1.6 06 写单个寄存器

可以使用该功能码写单个继电器 DO1-DO4 为断开或闭合。 请求数据域中的寄存器值说明请求的 ON/OFF 状态,十六进制值 0001 请求输 出为 ON(闭合),十六进制值 0x0000 请求输出为 OFF(断开)。

请求域中的寄存器地址规定了要写入线圈的地址。

正常响应是请求的应答,在写入线圈状态后返回这个正常响应。

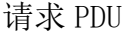

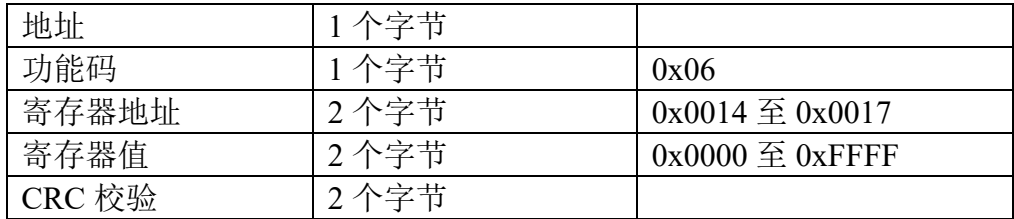

响应 PDU

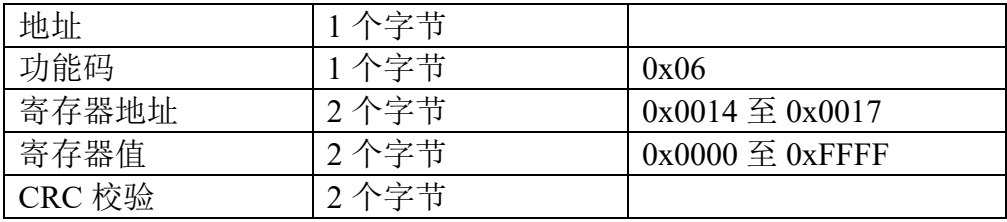

#### 错误响应 PDU

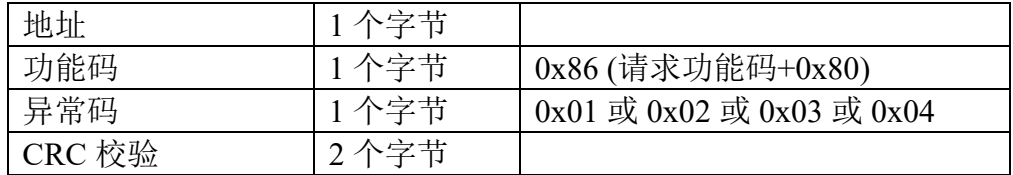

#### 这是一个请求写线圈 DO2 为 ON(闭合)的实例

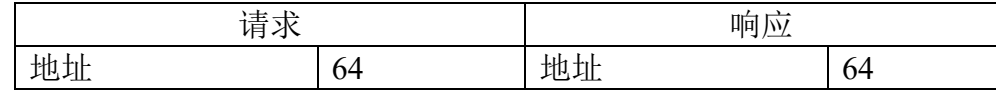

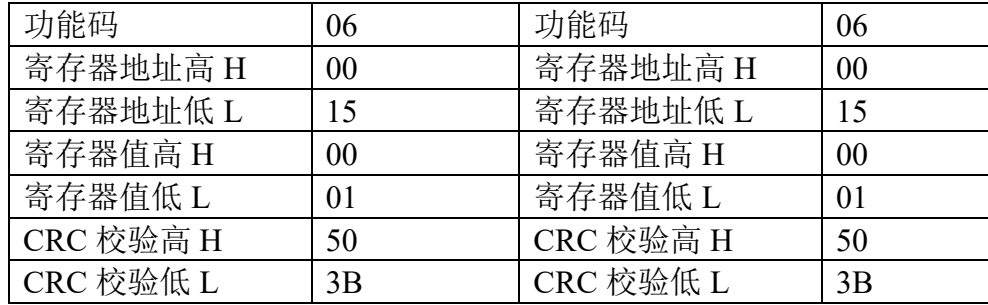

发送:640600150001503B DTU 响应:640600150001503B

6.1.7 0F 写多个线圈

可以使用此功能码写多个继电器 DO1~DO4 为断开或闭合。

请求 PDU 详细说明了起始地址,即指定第一个线圈的地址和线圈数量,从零 开始寻址线圈,因此寻址线圈 1-4 为 0-3。

请求数据域中的内容说明了被请求的 ON/OFF 状态,域比特位中的逻辑"1" 请求相应输出为 ON, 域比特位中的逻辑"0"请求相应输出为 OFF。从数据域中 第一个字节的 bit0 开始到 bit7, 然后到第二个字节的 bit0, 依次表示第一个线 圈到第 n 个线圈的 ON/OFF 值。

正常响应返回功能码、起始地址和线圈数量。

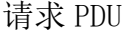

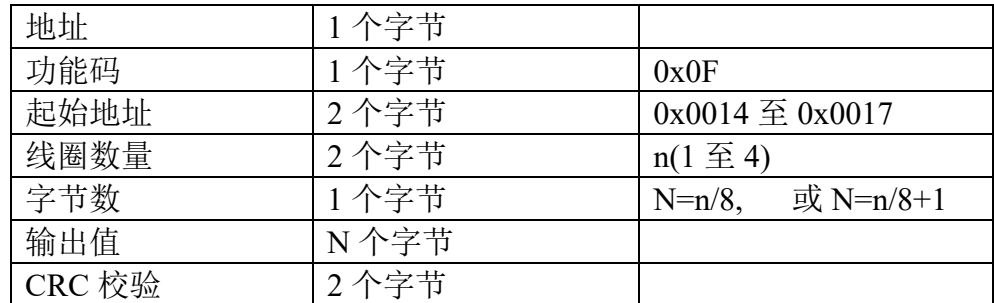

注: 线圈输出字节数 N=线圈数量 n/8, 如果余数不等于 0, 则 N=n/8+1

响应 PDU

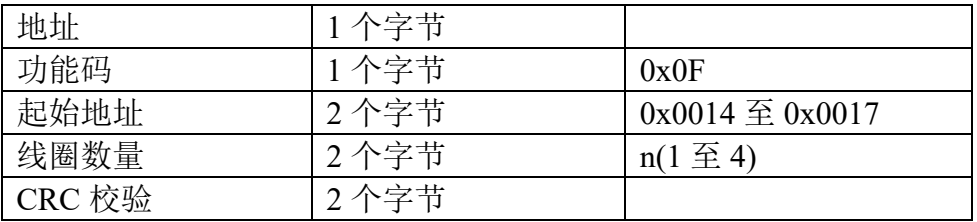

#### 错误响应 PDU

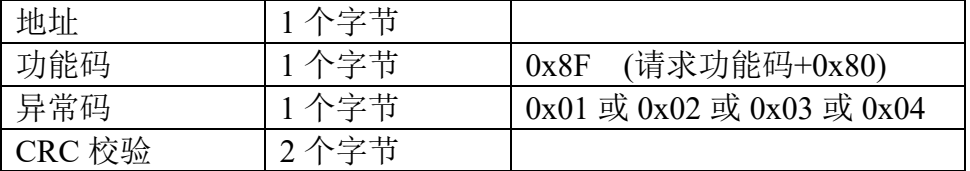

这是一个请求从线圈 DO1 开始写入 4 个线圈的实例

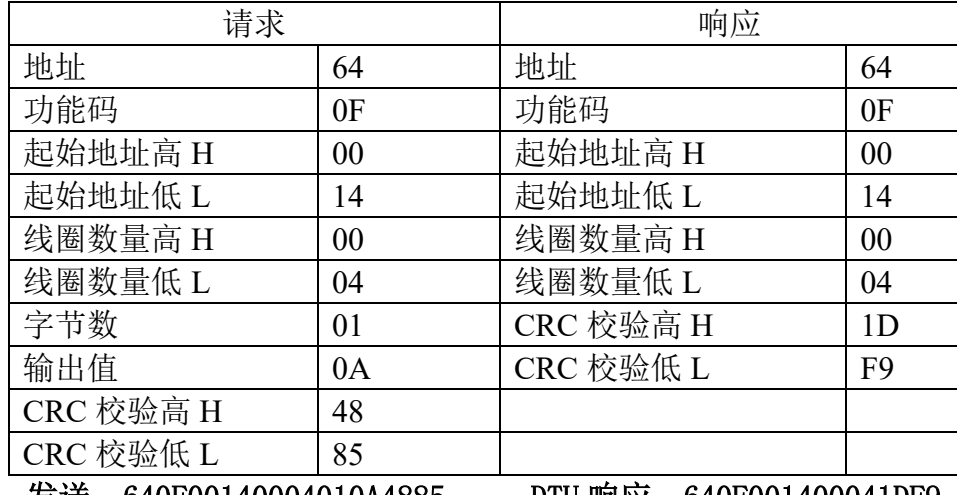

发送:640F00140004010A4885 DTU 响应:640F001400041DF9

DO1-DO4 的输出值为 0A, 二进制 00001010, DO1 是这个字节的 LSB(第 0 位) 为 0 表示断开, DO2 是第 1 位为 1 表示闭合, DO3 是第 2 位为 0 表示断开, DO4 是第 3 位为 1 表示闭合, 用 0 填充剩余未使用的 4 位。

6.1.8 10 写多个寄存器

使用该功能码可以写连续寄存器 DO1-DO4 的状态。

请求 PDU 详细说明了起始寄存器地址、寄存器数量、字节数和寄存器值,从 零开始寻址寄存器,因此寻址寄存器 1-16 为 0-15。

寄存器数据中每个寄存器有 2 个字节,对于每一个寄存器,第一个字节代表 寄存器值的高位,第二个字节代表寄存器值的低位。字节数为寄存器数量乘以 2, 2 个字节的值 0000 代表继电器断开,0001 代表继电器闭合。

正常响应返回功能码、起始地址和被写入寄存器的数量。

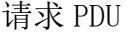

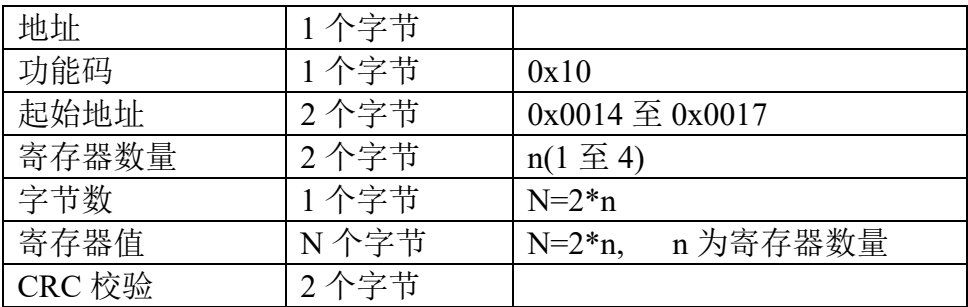

响应 PDU

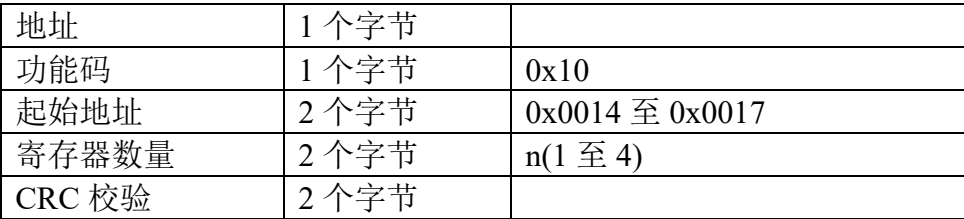

错误响应 PDU

| 地址     | 1个字节 |                           |
|--------|------|---------------------------|
| 功能码    | 1个字节 | (请求功能码+0x80)<br>0x90      |
| 异常码    | 1个字节 | 0x01 或 0x02 或 0x03 或 0x04 |
| CRC 校验 | 2个字节 |                           |

这是一个控制继电器 DO1-DO4 的实例

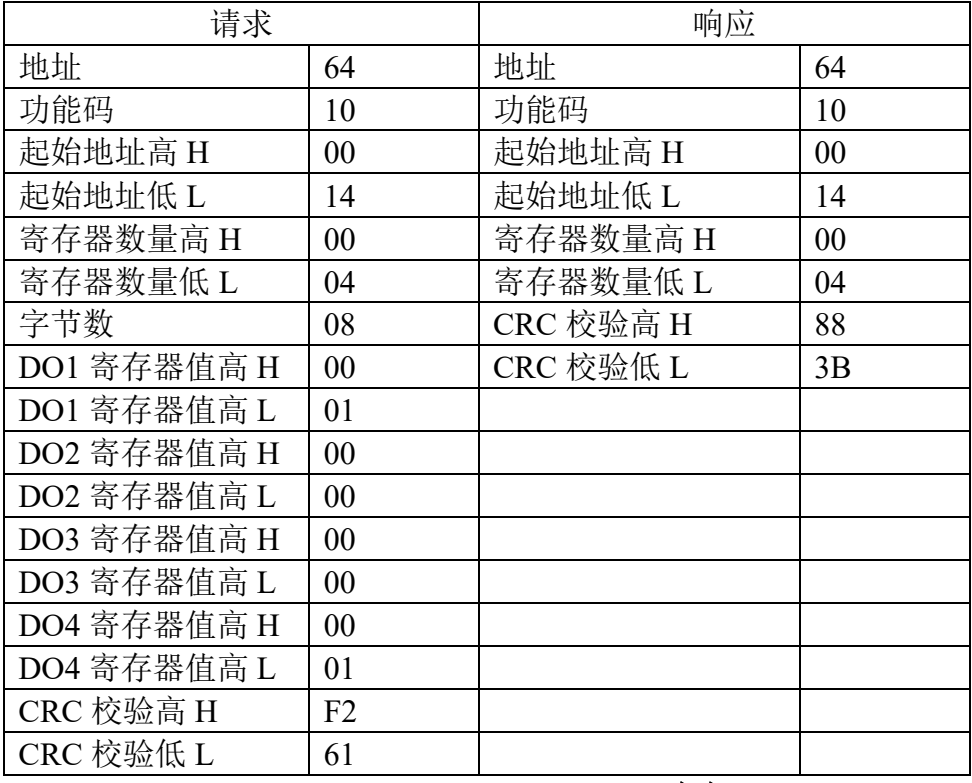

#### 发送: 6410001400040800010000000000001 DTU 响应: 641000140004883B

DO1 寄存器值为 0001 表示闭合,DO2 寄存器值为 0000 表示断开,DO3 寄存器 值为 0000 表示断开,DO4 寄存器值为 0001 表示闭合。

### <span id="page-20-0"></span>**6.2** 错误码描述

错误码含义:当 DTU 收到错误的 Modbus 指令时,会返回功能码为请求功能 码+0x80,紧随着一个字节的错误码代表出错原因。

错误码 01: 表示不支持的功能码, 众山 DTU 支持上述 8 种功能码, 除此之外 的功能码都会返回错误码为 01 的错误。

错误码 02:表示起始地址不存在或者起始地址加上寄存器数量后的地址不存 在。总的来说表示访问的寄存器不存在。

错误码 03:表示寄存器数量不符合规范或者寄存器值非法。

错误码 04:表示读写寄存器错误。

#### <span id="page-21-0"></span>**6.3 CRC** 校验算法

CRC 即循环冗余校验码 (Cyclic Redundancy Check ): 是数据通信领域中 最常用的一种查错校验码,其特征是信息字段和校验字段的长度可以任意选定。 循环冗余检查(CRC)是一种数据传输检错功能,对数据进行多项式计算,并将 得到的结果附在帧的后面,接收设备也执行类似的算法,以保证数据传输的正确 性和完整性。

```
附 CRC 校验算法代码:
```

```
uint16_t mb_crc( uint8_t *snd, uint16_t num )
{
  uint8_t CRC_Lb, CRC_Hb;
  uint8_t CRC_L, CRC_H;
  uint16_t crc;
  CRC H = 0xFF:
 CRC_L = 0 \times FF;for ( uint16_t i = 0; i < num; i++ ) {
    CRC_L = CRC_L \wedge \text{snd}[i];for (  {
      CRC_Lb = CRC_L;if ((CRC \lfloor 8 \ 1 \rfloor = 1) {
        CRC_L = (CRC_L - 1) / 2;CRC Lb = CRC L;
        CRC Hb = CRC H;
        if ( (CRC_H & 1) == 1 ) {
         CRC_L = CRC_L + 128;CRC_Lb = CRC_L;CRC H = (CRC H - 1) / 2;
         CRC Hb = CRC H;
       } else {
         CRC_H = CRC_H / 2;CRC_Hb = CRC_H;CRC_L = CRC_L \wedge 1;CRC Lb = CRCL;CRC_H = CRC_H \wedge 0 \times A0;CRC_ Hb = CRC_ H;
     else
       CRC_L = CRC_L / 2;CRC_Lb = CRC_L;
```

```
CRC_Hb = CRC_H;if ( (CRC_H & 1) == 1 ) {
                CRC_L = CRC_L + 128;CRC_Lb = CRC_L;CRC_H = (CRC_H - 1) / 2;CRC_Hb = CRC_H;} else {
                 CRC_H = CRC_H / 2;CRC_ Hb = CRC_ H;
\overline{c} = \overline{C} \overline{C} = \overline{C} \overline{C} \overline{C} \overline{C} \overline{C} \overline{C} \overline{C} \overline{C} \overline{C} \overline{C} \overline{C} \overline{C} \overline{C} \overline{C} \overline{C} \overline{C} \overline{C} \overline{C} \overline{C} \overline{C} \overline{C} \textsf{crc} \ll 8;
crc = | = CRC_H;return crc;
```
# <span id="page-23-0"></span>七、附录

V1.3

\* 更新 modbus 协议详解

v1.2

\* 更新接线图新增干接点接线法,修改产品功能、特性描述

v1.1

\* 插接线图,外观尺寸,指示灯

v1.0

\* 编写 4 路开关量说明书